## **Report tab**

Report tab is dedicated to adding, editing, or deleting a hyperlink that instantly opens the Select Location dialog by clicking the hyperlink in the text or by double clicking an element or diagram. The Select Location dialog allows you to generate and save a selected report template of selected scope to your computer.

| 💥 Edit Hyperlink                                                                                                    | ×                 |
|----------------------------------------------------------------------------------------------------|-------------------|
| Add, edit or delete a link to a report<br>Report generation can be started by clicking this link.                               |                   |
| Address File Element/Symbol Report Validation Model Wizard Model Transformation<br>Text to display:<br>HSUV requirements report | Visualizer Wizard |
| Select scope for report<br>Package HSUV Requirements                                                                            |                   |
| Select Report Template                                                                                                    |                   |
| Requirement Report                                                                                                    | $\sim$            |
| Select from the list                                                                                                    | Clear             |
| ОК                                                                                                    | Cancel Help       |

An example of specified options in the **Report** tab.

## The table below describes the boxes and buttons found in the Report tab.

| Name                                        | Description                                                                                                    |
|---------------------------------------------|----------------------------------------------------------------------------------------------------|
| Text to display<br>box                      | Shows the text that will be displayed as a hyperlink. If you select the text before opening this dialog, you will see that text in this box. If you change the displayed text in this box, it will be changed in the HTML text field, too. If this field is empty, you can type a text and it will be added in the HTML text. |
|                                             | It is available only when adding a hyperlink in text.                                                                                                    |
| Select scope<br>for report box              | Displays the element kind and name selected as the scope.                                                                                                    |
|                                             | Opens the the Select scope for report dialog where you can specify the report creation scope.                                                                                                    |
| Select Report<br>Template drop-<br>down box | Allows you to select the same report templates as in the <b>Report Wizard</b> dialog.                                                                                                    |
| Select from the list box                    | Displays all previously used references consisting of the selected scope and report template. You can select them to fill in the Select scope for report box.                                                                                                    |
| The <b>Clear</b><br>button                  | Deletes all previously used references from the <b>Select from the list</b> box.                                                                                                    |

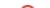

| The <b>Active</b><br>check box | Activates the hyperlink if selected.<br>It is available only when adding hyperlink on an element or entire diagram. |
|--------------------------------|----------------------------------------------------------------------------------------------------|
|                                | Active check box rule<br>one hyperlink can be active. By default the last added hyperlink is active.                |

## **Related pages**

- Report tab Validation tab
- Model Wizard tab
  Model Transformation tab
- Visualizer Wizard tab
- Edit Hyperlink dialog

   Address tab
   File tab
- File tab
   File tab
   Element Symbol tab
   Hyperlinks in texts

   Default settings of hyperlinks to model elements

   Hyperlinks on elements

   Manage Hyperlinks dialog

   Opening hyperlinks
   Selecting referenced element in Containment tree